## REMPLIR UN FICHIER PDF AVEC ADOBE ACROBAT READER

## DEPUIS UN ORDINATEUR

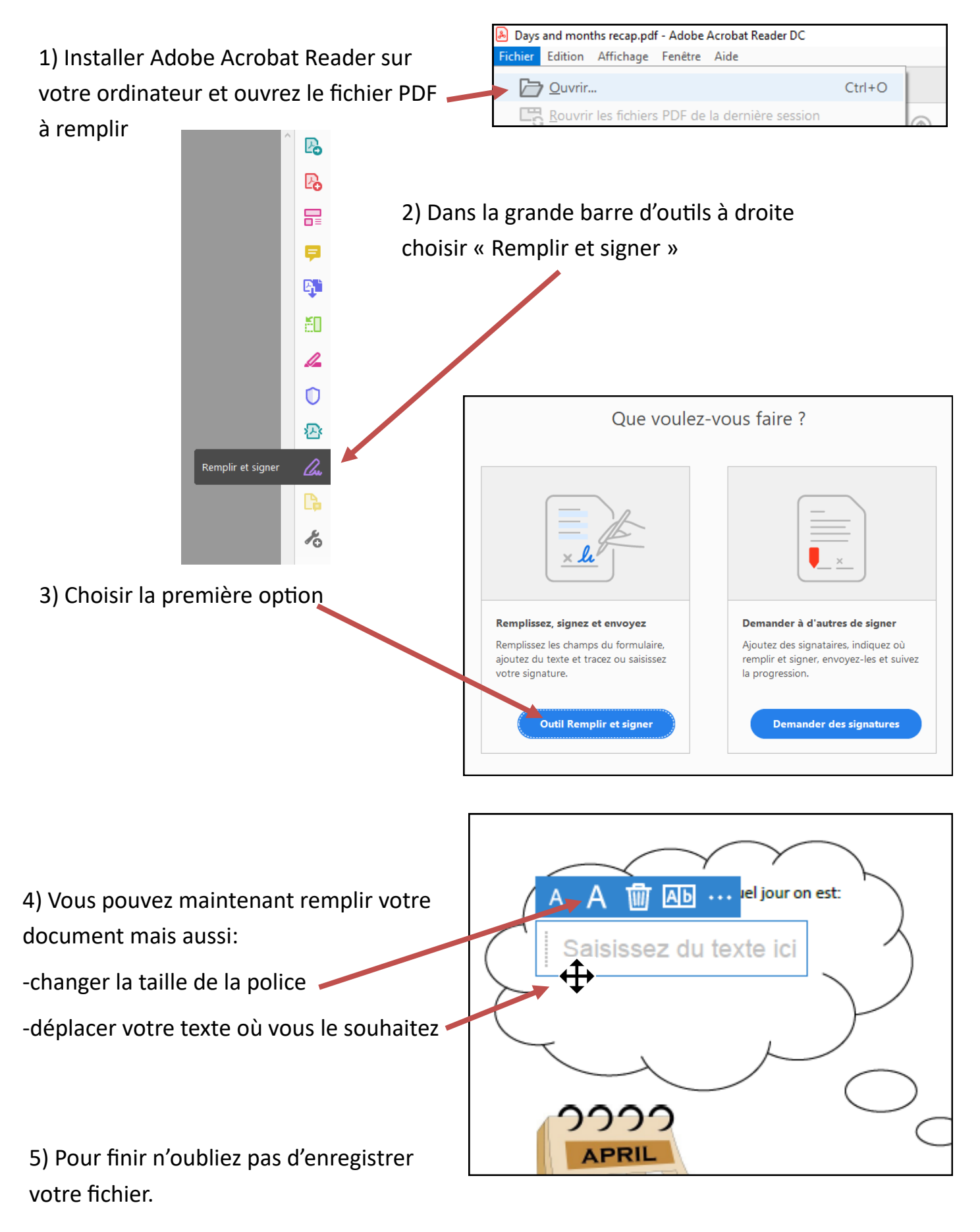

## REMPLIR UN FICHIER PDF AVEC ADOBE PDF FILL AND SIGN DEPUIS UNE TABLETTE OU UN SMARTPHONE

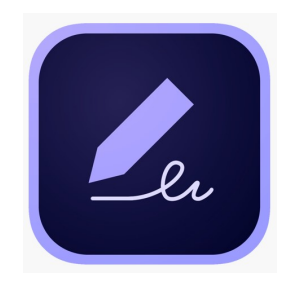

1) Télécharger l'application Adobe PDF Fill and Sign (gratuit sur Android et IOS Apple)

2)Télécharger au préalable le fichier à remplir sur votre téléphone ou tablette

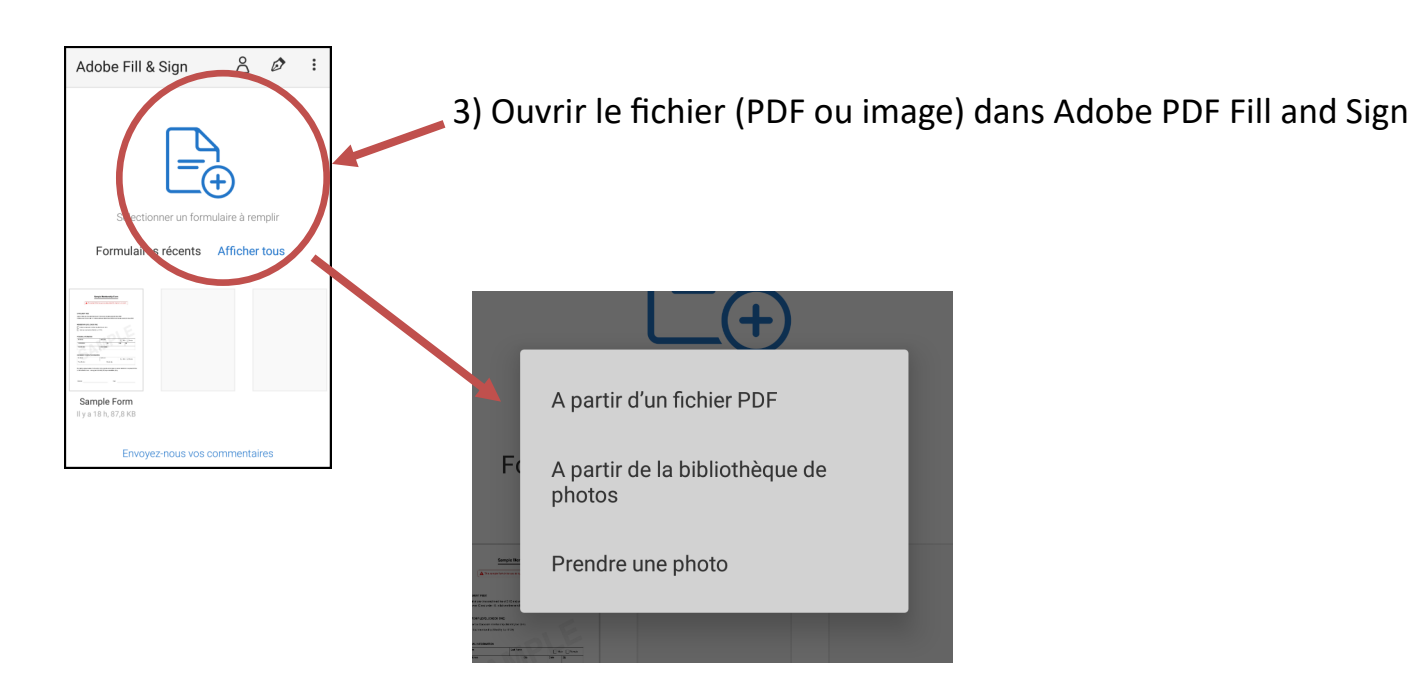

4) Cliquer n'importe où dans le fichier ou sur l'image pour insérer du texte

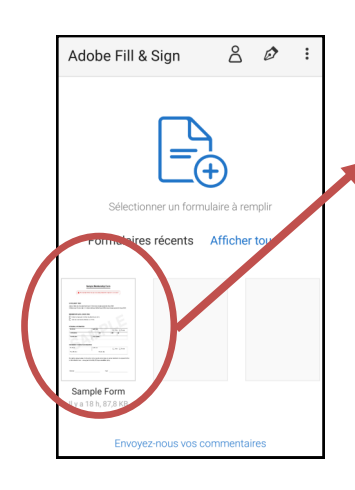

5) L'enregistrement est automatique, en revenant en arrière avec la flèche, vous retrouvez votre fichier que vous pouvez si vous le souhaitez transférer par mail etc... (en cliquant sur  $\left\langle \right\rangle$ )